## **Creating a Proposal In Kuali**

- 1. Follow steps above in **Logging in to Kuali Research** to login into your dashboard.
- 2. Navigate to Common Tasks

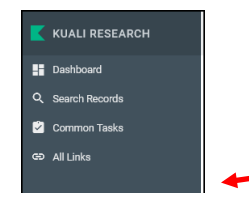

3. Navigate to Proposal Development Card, select Create Proposal

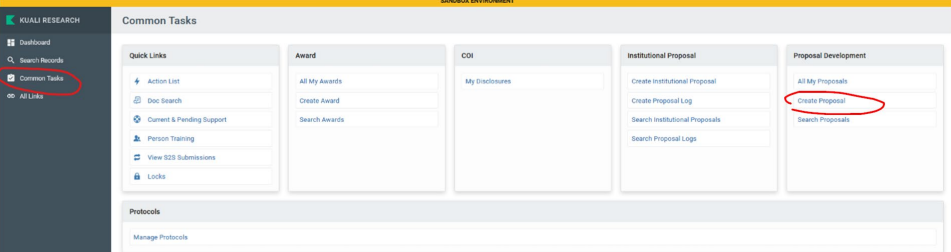

4. Upon clicking on Create Proposal a new screen will appear prompting the user to answer initial questions related to the proposal.

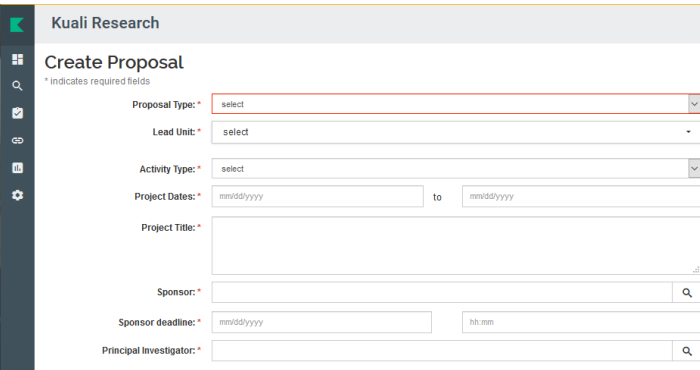

5. Complete Personnel Section

If there will be fellow PIs or Co-PIs, please navigate to the Personnel section and add additional personnel.

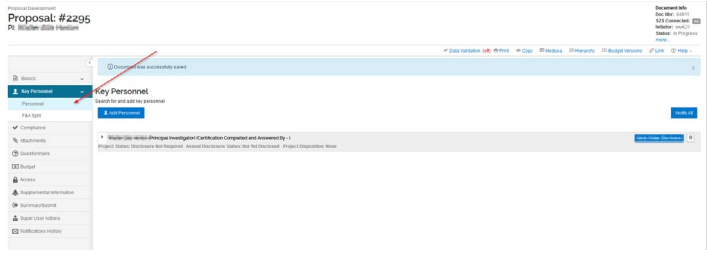

- 6. Complete Questionnaire
	- a. Navigate to Questionnaire Section
	- b. Answer all questions, click Save at bottom of screen.

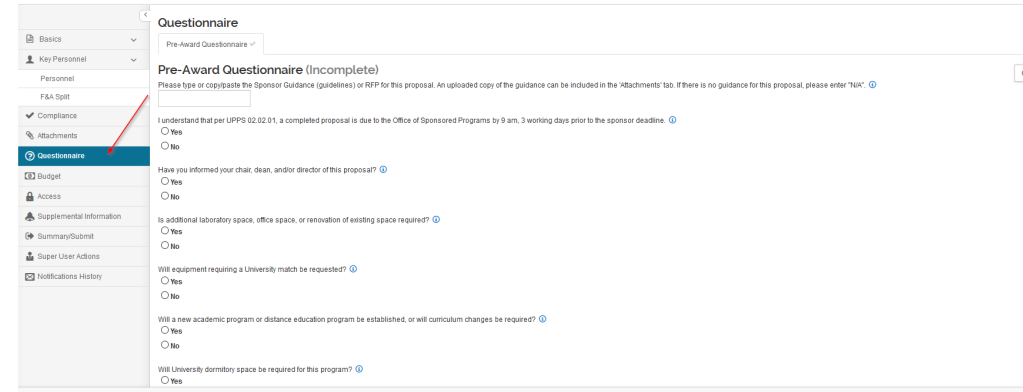

## Save and Close

7. A PreAward Coordinator will be in contact soon to complete proposal submission process.